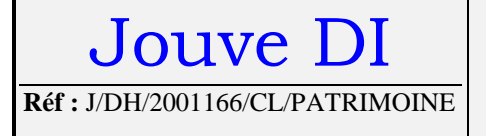

# Spécification utilisateurs pour la numérisation dossiers du PATRIMOINE

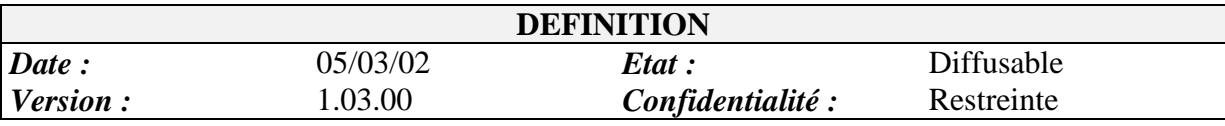

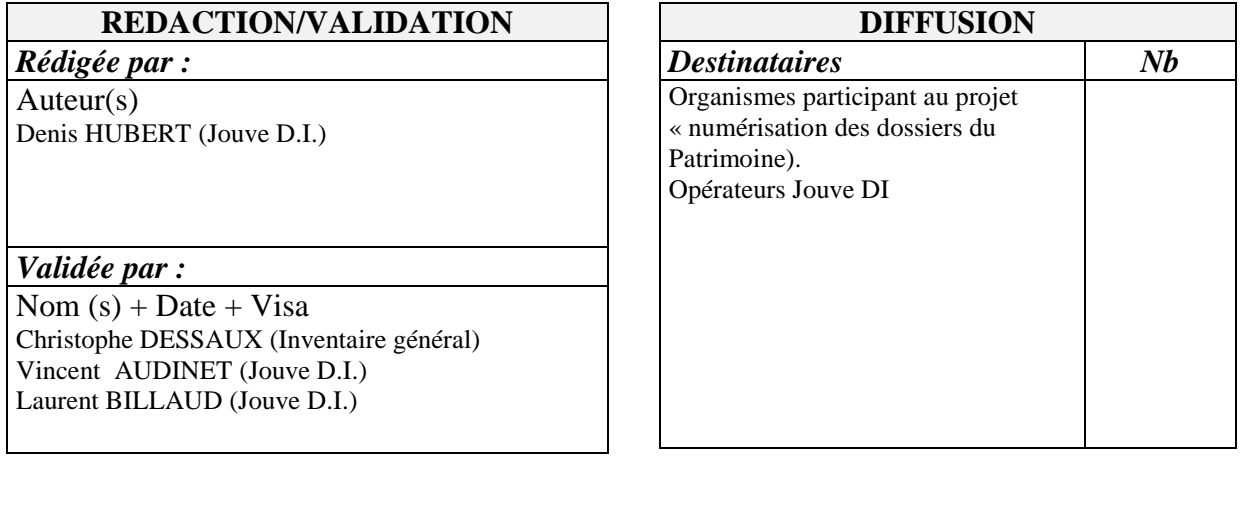

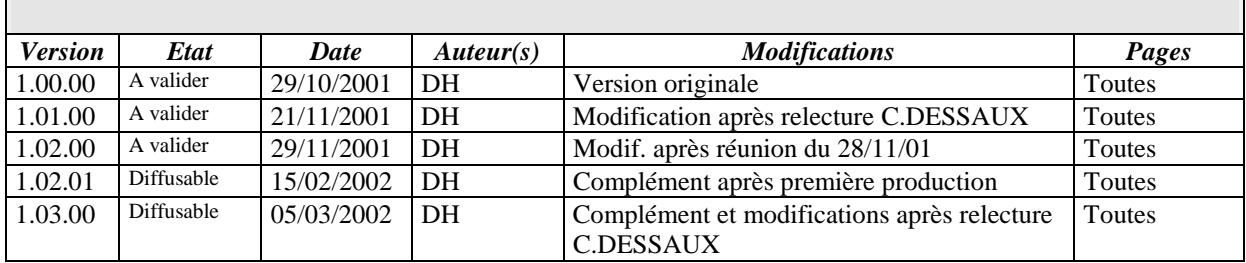

# TABLE DES MATIERES.

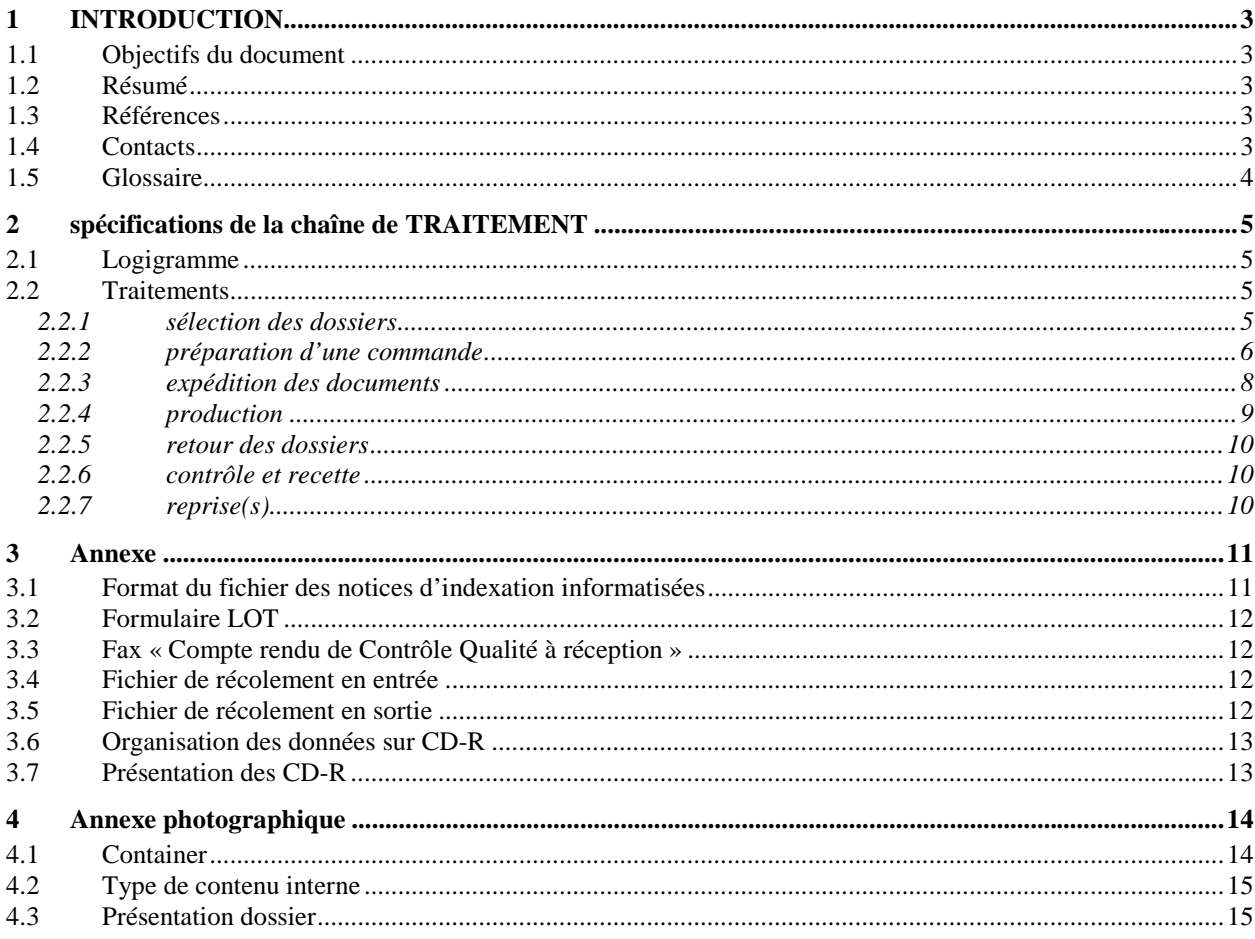

## **1 INTRODUCTION**

## **1.1 Objectifs du document**

Il s'agit de définir l'ensemble des spécifications et contraintes des opération liées à la bonne réalisation des prestations définies dans le projet « numérisation des dossiers d'inventaire », cf. [1], [2] et [3].

Ce document s'adresse tout particulièrement aux « usagers » de ce projet de numérisation, c'est à dire les organismes qui vont faire réaliser la numérisation de leurs documents.

## **1.2 Résumé**

Ce document comprend 3 parties principales :

- le chapitre 2 présente l'ensemble du processus de numérisation des dossiers d'inventaire, depuis la sélection des dossiers, leur préparation, jusqu'à leur traitement, puis retour et contrôle. La phase de traitement chez Jouve n'est pas détaillée dans ce document.
- le chapitre 3 est une annexe, détaillant l'ensemble des différents fichiers et formats
- le chapitre 4 est une annexe photographique, avec un certain nombre de clichés pour favoriser la bonne compréhension de ce mode opératoire.

## **1.3 Références**

- [1] : CCAP, « numérisation des dossiers d'inventaire » du 21/05/2001
- [2] : CCTP, du 21/05/2001
- [3] : J/VA/254/PTF/Patrimoine, 29/06/2001, proposition technique et financière Jouve DI

## **1.4 Contacts**

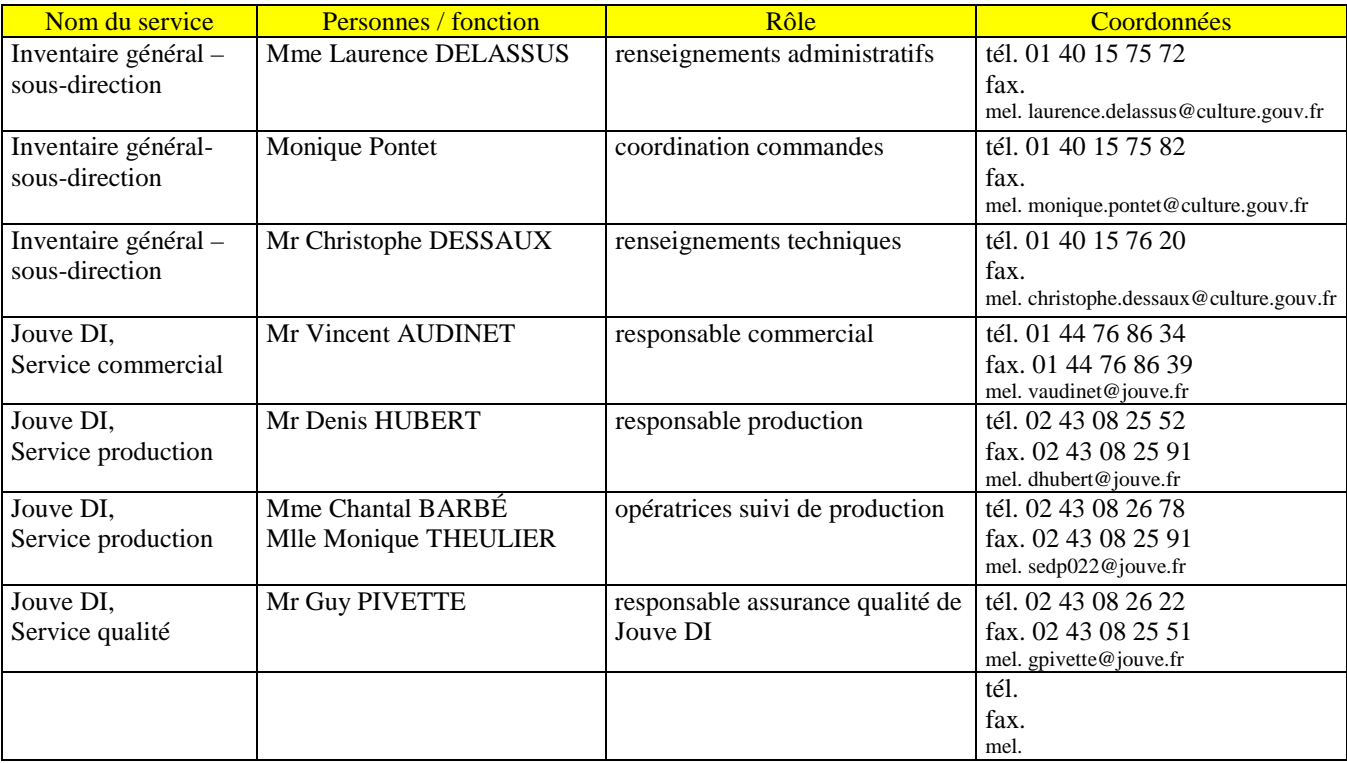

## **1.5 Glossaire**

- **base Mérimée** : base de données documentaire rassemblant les notices informatisées des œuvres architecturales. Les identifiants de ces notices sont de la forme IAddnnnnnn, avec
	- . dd : numéro du département (par exemple 65 pour Hautes-Pyrénées)
	- . nnnnnn : numéro unique, par département. Toujours complété à gauche par des zéro (0)
	- . exemple IA65000008
- **base Palissy** : base de données documentaire rassemblant les notices informatisées des œuvres mobilières. Les identifiants de ces notices sont de la forme IMddnnnnnn, avec
	- . dd : numéro du département
	- . nnnnnn : numéro unique, par département. Toujours complété à gauche par des zéros (0)
	- . exemple IM65000371
- **classeur** : contient les dossiers d'inventaire, avec les quelques règles d'organisation suivantes
	- . il ne peut pas y avoir plusieurs communes dans un classeur

. il peut y avoir plusieurs classeurs par commune, numérotés alors sous la forme 1/2, 2/2, par exemple

. un dossier peut être stocké dans plusieurs classeurs (dans le cas de certains édifices particulièrement importants, comme les cathédrales)

. certains dossiers d'aire d'études ne sont pas affectés à une commune. Ces dossiers sont regroupés en général dans un même classeur, placé avant la première commune.

- **commande** : est émise par la Direction de l'architecture et du patrimoine. Porte sur la numérisation d'un lot à la fois.
- **container** : contenant utilisé pour le transport des classeurs, entre l'organisme et Jouve DI, à Mayenne. Est soit fourni par l'organisme, soit par Jouve. On veillera à ne pas dépasser la tranche de 30 à 50 kg par container plein, pour faciliter leur transport.
- dossiers d'inventaire : se reporter à [1], article 1. On parlera dans la suite de ce document de <u>dossier</u>.
- **fichier de récolement dossier** :. Il contient la liste des identifiants de chacun des dossiers à numériser. Il est fourni par l'organisme.
- **lot** : identifié par un code sur 4 caractères et un libellé, précisés sur le bon de commande. Chaque lot est un ensemble de classeurs contenant des dossiers, et correspondant à une aire d'étude sur laquelle l'enquête d'inventaire est achevée (cf. [1], article 5).
- **notice signalétique** : c'est un type de page particulier. Sa présence est obligatoire dans tout dossier, et il doit être placé en premier. Il contient l'identification du dossier (dont l'identifiant Mérimée ou Palissy)
- **page** : toute page « volante » (cf. [1], art. 3) composant un dossier. Ces pages sont majoritairement au format A4, mais peuvent également être au format A3. Ce sont des documents recto uniquement.

## **2 SPECIFICATIONS DE LA CHAINE DE TRAITEMENT**

## **2.1 Logigramme**

Le schéma ci-dessous présente l'ensemble de la chaîne de traitement du point de vue de l' « usager » . C'est la raison pour laquelle les différentes étapes de production du prestataire, Jouve, ne sont pas détaillées et rassemblées dans le cadre « production ».

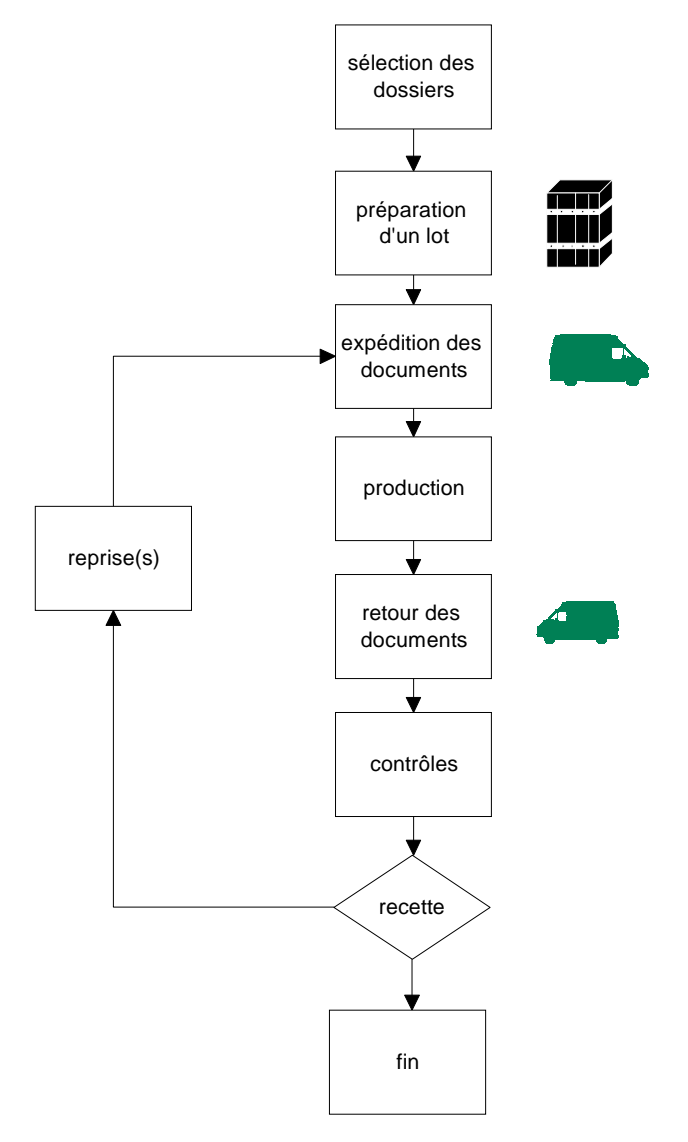

## **2.2 Traitements**

#### **2.2.1 sélection des dossiers**

Les principaux critères de sélection des dossiers sont :

- la cellule de coordination de l'Inventaire général valide les caractéristiques générales du lot pressenti pour être numérisé
- les dossiers doivent être dans un état de présentation physique correct. Cela signifie qu'il ne doit pas y avoir de précautions particulières à prendre lors de leur manipulation par le prestataire (par exemple pas de document déchiré, ou ne tenant pas dans les classeurs -œillets déchirés- etc …). Les classeurs doivent avoir été reconditionnés auparavant, le cas échéant.

#### **IMPORTANT : pour chaque lot préparé, l'ensemble des dossiers envoyés sera numérisé. Les éventuelles pages à diffusion restreinte devront avoir été enlevées auparavant des classeurs.**

- les dossiers doivent disposer d'une identification Mérimée ou Palissy présente sur la notice signalétique. Cette notice est obligatoire. Son absence entraînera la création d'anomalie lors de la production.
- les dossiers doivent avoir été indexés dans les bases Mérimée ou Palissy.
- outils de contrôle : dès la préparation d'une commande, il est nécessaire que l'organisme anticipe sur l'organisation matérielle et logicielle à mettre en place pour le contrôle à réception des données. Cidessous un exemple de configuration.

. configuration matérielle :

. PC avec un processeur 400 Mhz, minimum

. lecteur de CD-R 24X minimum (si on veut directement faire le contrôle des images sur les CD-R, autant avoir un lecteur rapide)

. écran 1600 x 1200 (recommandé), 16 millions de couleurs (impératif pour visualisation en 256 niveaux de gris)

. RAM : 48 Mo (recommandé)

. configuration logicielle :

. pour la visualisation des données PDF, un logiciel AcrobatReader doit être utilisé

. pour la visualisation des données IMG, un logiciel permettant de visualiser des images TIFF niveau de gris doit être utilisé. Exemples non exhaustif : Imaging (Microsoft, logiciel de base livré avec certaine version de Windows), ACDsee (ACD Systems, très performant)

#### **2.2.2 préparation d'une commande**

Il s'agit de préparer tous les éléments nécessaires à la bonne exécution d'une commande.

Une commande comprend 1 lot. Un lot comprend 1 ou plusieurs classeurs (cf. Photo 2 : container à réception, et les classeurs), chaque classeur étant rangé dans un étui (cf. Photo 7 : un classeur dans son étui, et Photo 9 : étui et classeur ouvert).

Un classeur comprend 1 ou plusieurs dossiers.

Un dossiers comprend 1 ou plusieurs pages.

Lors de la préparation de chaque commande, l'organisme doit :

- rassembler les classeurs appartenant au lot (qui fait l'objet de la commande)
- établir la liste des classeurs, par ordre alphabétique des communes, et compléter le formulaire LOT

. il y a 1 formulaire LOT à remplir par lot. Ce formulaire est enregistré dans un fichier Excel, dont un modèle est en annexe 3.2, Formulaire LOT. Le nom de ce fichier est de la forme lot\_codeorganisme\_numérodelot.xls , avec

codeorganisme : code national de l'organisme. Exemple ivr43, ivn00 etc …

numérodelot : numéro sur 4 chiffres, cadré à gauche par des 0, et unique au sein de chaque organisme. En général l'organisme commence à numéroter à 1, puis incrémente de 1 pour chaque nouveau lot suivant. Exemple : 0001, puis 0002 etc …

exemple de nom de fichier lot : lot\_ivr43\_0001.xls

. le formulaire LOT comprend une ligne par classeur : identifiant du classeur (nom de la commune, complété éventuellement du numéro du classeur dans la commune), nombre de pages total, nombre de dossiers Mérimée, nombre de dossiers Palissy.

- pour chaque classeur, il faut :

. numéroter les pages, en commençant à 1, en écrivant au crayon, en haut à gauche, au verso, ce numéro.

*REMARQUE 1 : Seul les pages ainsi préparées seront numérisées. Si cela n'est pas fait, cela peut conduire, entre autre, à des sous-estimations plus ou moins importantes dans le nombre de*

*Ce document est la propriété de JOUVE et ne peut être communiqué à des tiers sans son autorisation écrite*

*pages à numériser, et donc dans le montant de la commande. Il ne faut pas oublier, qu'en définitive, la facturation se fait sur des quantités réellement produites.*

*REMARQUE 2 : dans le cas où des pochettes transparentes sont utilisées, il peut arriver qu'une bande de papier soit collée sur la pochette ; cette bande contenant le haut de page. Ce haut de page pouvant masquer une partie de la première page qui suit, il y aura donc une numérisation spécifique de ce haut de page.*

. s'assurer que l'identification du classeur, placée sur la tranche de l'étui, soit non ambiguë et corresponde à ce qui est indiqué dans le formulaire LOT

- créer deux fichiers de récolement des dossiers (un fichier pour les dossiers MERIME et un dossier pour les fichiers PALISSY) et contenant (voir exemple annexe 3.4, Fichier de récolement en entrée) :
	- pour les dossiers MERIME, les champs

#### REF\$AIRE\$COM\$TICO\$

- pour les dossiers PALISSY, les champs

### REF\$AIRE\$COM\$TICO\$REFA\$

#### **IMPORTANT : les champs doivent être dans l'ordre de rangement dans les classeurs.**

fournir un fichier contenant les notices d'indexation informatisées correspondantes au dossier envoyé. Ce fichier doit toujours être dans le même format, en particulier son contenu doit être structuré comme indiqué en annexe *3.1, Format du fichier des notices d'indexation informatisées*.

NOTA BENE : pour ces deux derniers fichiers, des procédures d'extraction automatisées depuis les bases Mistral ont été mises en place (cf. la documentation en ligne sur l'extranet de l'Inventaire). En cas de difficultés rencontrées lors de la préparation de tous ces éléments, prendre contact avec la sous direction de l'Inventaire général, bureau de l'Organisation, de la Diffusion et de l'Informatique documentaire.

A l'issue de cette préparation technique, l'organisme doit fournir à l'Inventaire général, Mme Laurence DELASSUS, tous les éléments quantitatifs permettant d'établir un bon de commande (pour 1 lot) :

- identification de l'organisme
- identification et coordonnées complètes des personnes qui suivent le projet (avec horaires d'ouverture du service)
- identification du lot : numéro (nnnn) et libellé
- nombre de pages à 300 dpi
- nombre de dossiers
- nombre de CD-R « PDF »
- nombre de CD-R « IMG »
- nombre de classeurs (utilisé pour estimer les montant, poids et volume de dossiers à transporter)
- le formulaire LOT proposé en annexe *3.2, Formulaire LOT,* intègre deux onglets spécifiquement destinés à être utilisé pour indiquer ces informations.

Une proposition de bon de commande est alors adressée par l'Inventaire général à Jouve DI, service commercial, Mr Vincent AUDINET, pour :

- validation des montants
- fourniture d'un délai de production

Un bon de commande définitif est alors adressé par l'Inventaire général à Jouve DI, service commercial, Mr Vincent AUDINET . Ce dernier adresse alors la commande et la proposition de bon de commande au service production, Mr Denis HUBERT. Dès réception de ces éléments, Jouve D.I., service production prend contact avec l'organisme, pour la réalisation de la prestation de production.

#### **2.2.3 expédition des documents**

Le service production contacte l'organisme pour préciser les conditions d'enlèvement des dossiers. Le poids total du transport (classeurs + container) et le volume (classeur seul) doivent être estimés afin de définir les modalités précises du transport.

On prend les hypothèses suivantes :

- poids des dossiers dans leur conditionnement habituel (classeur + étui par exemple, marque HERDIER) :
	- . on prend comme hypothèse des classeurs de type cf. *Photo 7*
	- . soit 10 classeurs  $= 25$  kg
	- . soit 2,5 kg par classeur
- volume total des dossiers dans leur conditionnement habituel (classeur + étui par exemple) :
	- . on prend comme hypothèse des classeurs de type cf. *Photo 7*
	- . soit pour 1 classeur

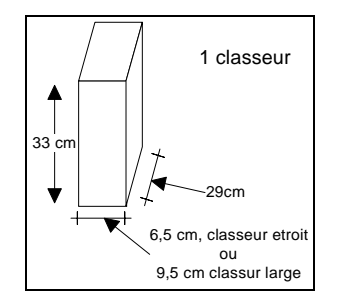

. soit pour 10 classeurs (5 larges et 5 étroits)

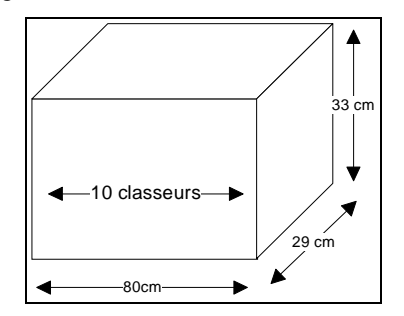

container de transport :

. différents modèles peuvent être utilisés.

. Jouve DI peut en mettre à disposition, ou l'organisme peut utiliser les siens. Exemples :

.. Photo 1 : container fermé prêt au transport (modèle « malle », utilisé par un organisme). Ce modèle contient environ 17 classeurs

.. Photo 4 : modèle de container Jouve « big », fermé. Ce modèle contient environ 17 classeurs

. Nous recommandons l'usage de container robuste, pouvant être fermé par cadenas à combinaison numérique (évite le problème de transport de clé … et de perte). Cf. Photo 6 : container à combinaison numérique.

- valeur d'assurance :

. pour rappel, chaque page de dossier est valorisée 10 Euros (cf. article 7 de [1]).

. on prend comme hypothèse que la valeur d'assurance de l'ensemble des dossiers d'un ordre de service ne dépasse en aucun cas 76 225 Euros (500.000 Frs), soit 7622 pages.

. si le montant de la valeur d'assurance des dossiers d'une commande dépasse le seuil de 76.225 Euros, alors il sera procédé à plusieurs ordres de service.

- date de l'enlèvement

. les documents d'une commande sont enlevés en une seule fois (sous réserve de l'application de la limite d'assurance), à une date convenue entre l'organisme et le service production.

. les enlèvements sont faits du lundi au mercredi, afin d'avoir des livraisons assurées le jeudi ou vendredi au plus tard, évitant ainsi les errances des colis durant le week-end.

- délai de livraison

. le transport est en général de type express. La livraison est faite 24 ou 48 heures après l'enlèvement.

#### **2.2.4 production**

Sont rassemblées ici toutes les opérations réalisées par Jouve DI, depuis la réception des dossiers, jusqu'à leur retour à l'organisme, accompagné des différents produits à livrer.

Ne sont décrits ici que les interfaces avec l'organisme, c'est à dire : contrôle à réception et livraison ; le traitement à proprement parlé des dossiers n'est pas détaillé.

#### **2.2.4.1 contrôle à réception**

L'objectif du contrôle à réception est de s'assurer que tous les éléments nécessaires à l'exécution de la commande ont bien été reçus, et qu'il sont conformes aux spécifications.

A l'issue de cette phase, un fax de « rapport de contrôle à réception » est adressé à l'organisme (cf. annexe 3.3, Fax « Compte rendu de Contrôle Qualité à réception ») :

- soit aucune anomalie n'a été détectée, la commande va pouvoir être traitée dans les délais prévus
- soit des anomalies bloquantes, ou non, ont été détectées et vont devoir être traitées en concertation avec l'organisme. L'exécution de la commande peut alors être suspendue.

#### **2.2.4.2 traitement des dossiers**

Cette phase englobe l'ensemble des opérations de numérisation et de contrôle, effectuée par Jouve.

Elle est décrite dans un document « mode opératoire », document interne à Jouve, et dispose de son propre PAQ.

#### **2.2.4.3 livraison**

Il s'agit de rassembler tous les éléments qui doivent être retournés. On distingue :

- ce qui doit être retourné à l'Inventaire général :
	- le jeu de CD-R « PDF », en 1 exemplaire
	- le fichier de récolement complété
	- le rapport de production
	- un bon de livraison
- ce qui doit être retourné à l'organisme :
	- l'ensemble des dossiers originaux
	- le jeu de CD-R « PDF », en 1 exemplaire
	- le jeu de CD-R « IMG », en 1 exemplaire
	- les jeux de CD-R, outre les fichiers images (PDF ou TIFF), contiennent également les fichiers de récolement complétés, ainsi que les fichiers électroniques des notices.
	- le rapport de production
	- un bon de livraison

L'objet du bon de livraison est d'inventorier tous les éléments retournés par Jouve DI, et de permettre à l'organisme de vérifier qu'il a tout bien reçu. En aucun cas il s'agit de procéder à la recette des données.

Lorsque tous ces éléments sont prêts, le service production contacte l'organisme afin de convenir d'un jour de livraison. A cette occasion, les éventuels codes numériques de fermeture des cadenas sont communiqués.

### **2.2.5 retour des dossiers**

Dès la réception de l'ordre de service, l'organisme prend connaissance et identifie les différents éléments de la livraison, en pointant leur présence par rapport au bon de livraison placé dans l'ordre de service.

Le bon de livraison est ensuite faxé (numéro de fax présent sur le bon de livraison) au service production, avec

- . soit RAS
- . soit une mention de l'anomalie constatée

A la réception du fax bon de livraison validé, un nouveau contacte est pris par Jouve pour :

- si RAS, convenir d'une date de récupération du container, si propriété Jouve
- si une mention est présente sur le bon de livraison, définir les éventuelles actions à mener, et le cas échéant, convenir d'une date de récupération du container, si propriété Jouve

#### **2.2.6 contrôle et recette**

Durant cette phase, l'organisme doit procéder au contrôle qualitatif de la production reçue, avec comme objectif de prononcer la recette de la commande.

- délai de réalisation du contrôle : 3 semaines. Passé ce délai, la validation est implicite.
- critères de contrôles
	- . ordre et exhaustivité des images
	- . ordre des pages dans les classeurs
	- . qualité des images : lisibilité, orientation, cadrage
	- . complétude des dossiers
	- . fichier de récolement
	- . fichier de notice
	- . identification des fichiers
	- . identification des CD-R, et des jaquettes
- méthode de contrôle
	- . par échantillonnage , en s'inspirant de la AFNOR NFX 06-022-1

Si les seuils définis pour les différents critères ne sont pas dépassés, alors la recette de la commande est prononcée.

#### **2.2.7 reprise(s)**

si dépassement de seuil

retour des dossiers le cas échéant

délai à définir

## **3 ANNEXE**

### **3.1 Format du fichier des notices d'indexation informatisées**

REF IA65000008 DENQ 1996 DBOR 1996 NOMS Bongiu Aurel ; Corbel Pierre-Yves DMT<sub>S</sub> 1996/05/09 DMAJ 2001/03/30 ETUD inventaire topographique DOSS individuel DENO église paroissiale VOCA Saint-Etienne TICO église paroissiale Saint-Etienne LOCA Midi-Pyrénées ; 65 ; Adervielle-Pouchergues INSEE 65003 AIRE Bordères-Louron LIEU Adervielle CADA 1832 A1 127 ; 1988 A1 150 ZONE Lambert3 COOR 0441950 ; 3059625 IMPL en village SCLE 17e siècle ; 4e quart 19e siècle SCLD 2e quart 19e siècle DATE 1626 ; 1838 ; 1898 JDAT porte la date ; daté par source AUTR Verdier Léon (architecte) JATT attribution par source HIST l'église remonte pour l'essentiel à la 1ère moitié du 17e siècle, sauf le choeur dont la voûte maçonnée est plus ancienne. Au 17e siècle la nef fut agrandie e-t le clocher-tour remplaça le clocher-mur primitif. Les initiales BER LAC AR accompagnées de la date 1626, situées au-dessus de la baie du clocher sont l'abbréviation de : Bertrand Lacau archiprêtre. Le clocher-mur primitif est encore v-isible, avec ses 2 baies d'origine, à l'intérieur du clocher actuel. En 1838, le portail a été refait et orné de chapiteaux taillés dans du calcaire marbrier. L'église est le siège d'une confrérie du Saint-Scapulaire, dite du Mont-Carmel érigée en juillet 1842, et d'une confrérie du Rosaire, réformée en 1850. En 18- 96, la commune confie un projet de reconstruction du couvrement de la nef à l'architecte-géomètre Léon Verdier, d'Arreau. Celui-ci prévoit de remplacer le lam-bris ancien, très endommagé, par un système complexe de fausses-voûtes formant deux bas-côtés autour d'un vaisseaucentral. Ce projet, soutenu activement par le maire et la population, aboutit en 1898, malgré les avis réticents du Comité des Bâtiments civils qui souhaitait un plan plus simple. MURS schiste ; granite ; calcaire ; moellon ; enduit partiel TOIT ardoise PLAN plan allongé ETAG 3 vaisseaux VOUT voûte en berceau plein cintre ; fausse voûte en berceau plein cintre COUV toit à longs pans ; pignon couvert ; flèche polygonale DESC schiste provenant des carrières d'Adervielle. Pierre de taille en calcaire marbrier provenant des carrières de Grézian. Voûte en berceau plein-cintre sur le choeur. Chaque bas-côté est couvert de 3 fausses-voûtes en lattis, soutenues par- 2 piliers de fonte. Oculus monolithe sur le côté sud du clocher. TYPO clocher-tour DPRO édifice non protégé MH STAT propriété de la commune AUTP Ph. Inv. C. SOULA VIDEO mem0184/ivr73\_92650196xa\_p.jpg;mem0184/ivr73\_ 92650196xa\_v.jpg COPY © Inventaire général, 1991 REFMIS IA65000008 //

#### **3.2 Formulaire LOT**

Se reporter au fichier Excel lot-modèle.xls, pour modèle.

#### **3.3 Fax « Compte rendu de Contrôle Qualité à réception »**

Se reporter au fichier PDF dh-2001-166-iq-page-garde.pdf, pour modèle.

### **3.4 Fichier de récolement en entrée**

Pour les dossiers PALISSY, le contenu des fichiers de récolement est :

#### REF\$AIRE\$COM\$TICO\$REFA\$

IM65000386 \$Bordères-Louron\$Adervielle-Pouchergues\$statues (4) (petite-nature) : Les Evangélistes\$IA65000008\$ IM65000385 \$Bordères-Louron\$Adervielle-Pouchergues\$statues (2) (en pendant, petite-nature) : Saint Pierre, saint Paul\$IA65000008\$ IM65000371 \$Bordères-Louron\$Adervielle-Pouchergues\$Ensemble du maître-autel (retable, tabernacle, exposition, statue)\$IA65000008\$ IM65000374 \$Bordères-Louron\$Adervielle-Pouchergues\$tabernacle, exposition, statue (tabernacle à ailes et dais d' exposition), du maîtreautel\$IA65000008\$

Pour les dossiers MERIME, le contenu des fichiers de récolement est :

REREF\$AIRE\$COM\$TICO\$ IA65000067\$Bordères-Louron\$ \$généralités\$ IA65000054\$Bordères-Louron\$ \$maisons, fermes\$ IA65000045\$Bordères-Louron\$Adervielle-Pouchergues\$généralités\$ IA65000046\$Bordères-Louron\$Adervielle-Pouchergues\$maisons, fermes\$ IA65000047\$Bordères-Louron\$Adervielle-Pouchergues\$Chapelle Saint-Eloi\$ IA65000008\$Bordères-Louron\$Adervielle-Pouchergues\$église paroissiale Saint-Etienne\$

#### **3.5 Fichier de récolement en sortie**

Un fichier de récolement est enregistré à la racine de chaque CD-R, de type IMG ou PDF.

Il est de la forme suivante, pour un CD-R IMG :

#EMET;NUMP;NBPAGE;LOT;IDCD IVR73;IA65000008;6;0001;IVR73\_00010001\_IMG\_E IVR73;IA65000037;9;0001;IVR73\_00010001\_IMG\_E IVR73;IA65000045;6;0001;IVR73\_00010001\_IMG\_E IVR73;IA65000046;11;0001;IVR73\_00010001\_IMG\_E IVR73;IA65000047;2;0001;IVR73\_00010001\_IMG\_E IVR73;IA65000048;6;0001;IVR73\_00010001\_IMG\_E IVR73;IA65000049;6;0001;IVR73\_00010001\_IMG\_E

Il est de la forme suivante, pour un CD-R PDF :

#EMET;NUMP;NBPAGE;LOT;IDCD

IVR73;IA65000008;6;0001;IVR73\_00010001\_PDF\_E IVR73;IA65000037;9;0001;IVR73\_00010001\_PDF\_E IVR73;IA65000045;6;0001;IVR73\_00010001\_PDF\_E IVR73;IA65000046;11;0001;IVR73\_00010001\_PDF\_E IVR73;IA65000047;2;0001;IVR73\_00010001\_PDF\_E IVR73;IA65000048;6;0001;IVR73\_00010001\_PDF\_E IVR73;IA65000049;6;0001;IVR73\_00010001\_PDF\_E

## **3.6 Organisation des données sur CD-R**

Les données sont organisées sur des CD-R de type IMG pour les images TIFF, et de type PDF pour les images PDF/JPEG, conformément au CCTP.

## **3.7 Présentation des CD-R**

Les jaquettes **face** des boîtiers de CD-R sont de la forme du modèle face-pdf-valide-inventaire.PDF.

Les jaquettes **dos** des boîtiers de CD-R sont de la forme du modèle dos-pdf-valide-inventaire.PDF.

La sérigraphie des CD-R est de la forme du modèle serigraphie-valide-inventaire.PDF.

# **4 ANNEXE PHOTOGRAPHIQUE**

## **4.1 Container**

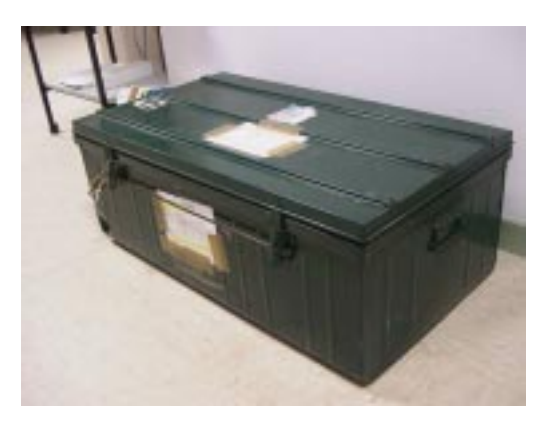

**Photo 1 : container fermé prêt au transport (modèle « malle », utilisé par un organisme)**

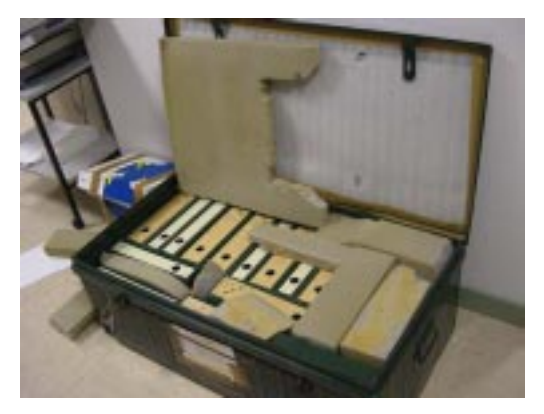

**Photo 2 : container à réception, et les classeurs**

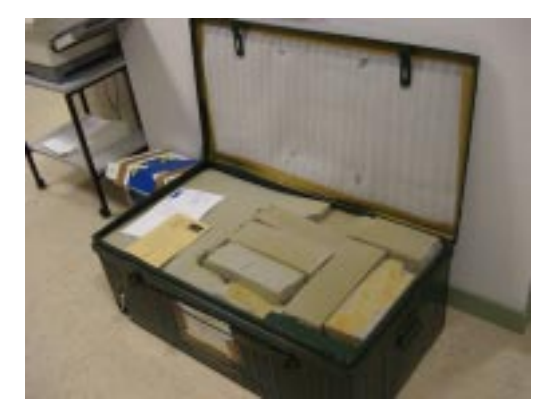

**Photo 3 : container à réception, et ses documents accompagnant le(s) lot(s)**

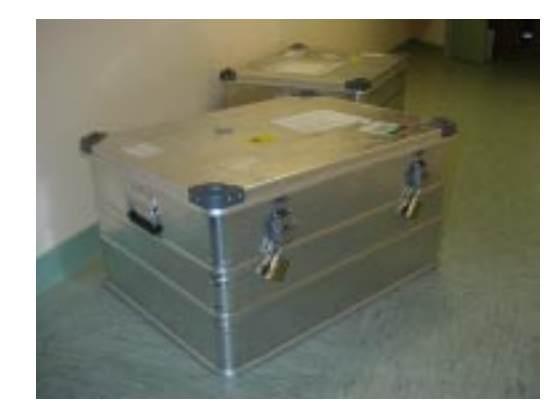

**Photo 4 : modèle de container Jouve « big », fermé**

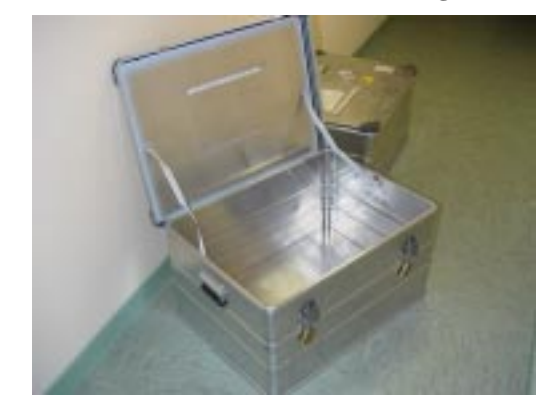

**Photo 5 : modèle de container Jouve « big », ouvert**

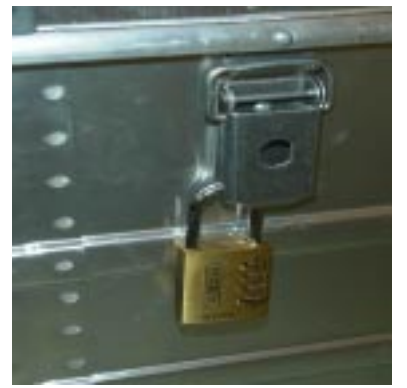

**Photo 6 : container à combinaison numérique**

## **4.2 Type de contenu interne**

Les photos ci-dessous montrent l'état des colis à réception de l'ordre de service.

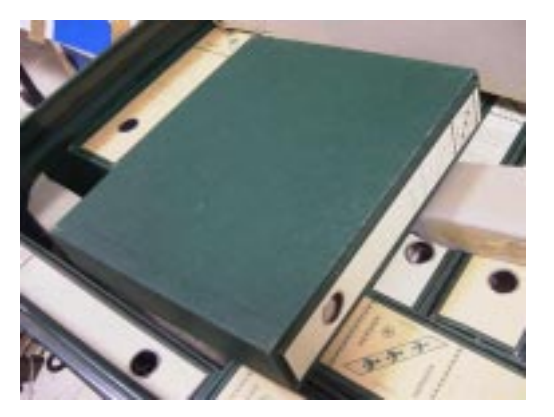

**Photo 7 : un classeur dans son étui**

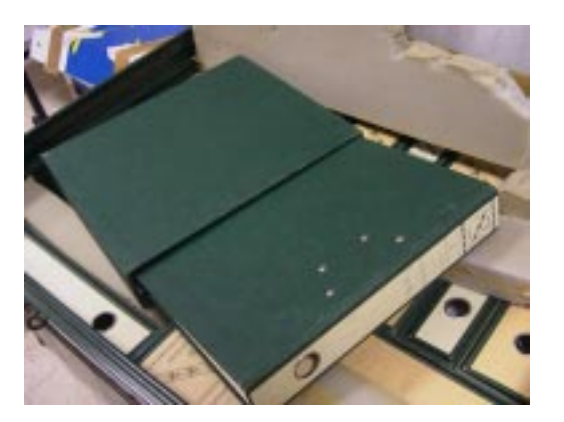

**Photo 8 : un classeur sortant de son étui**

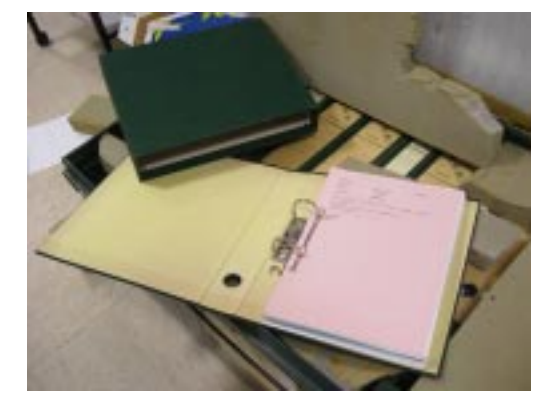

**Photo 9 : étui et classeur ouvert**

## **4.3 Présentation dossier**

Les photos ci-dessous montrent quelques détails des dossiers.

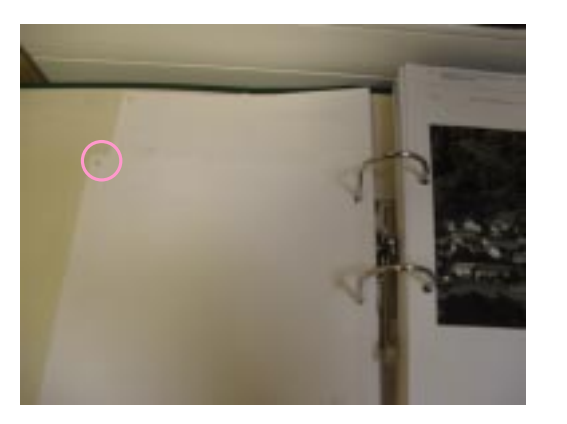

**Photo 10 : préparation des pages. Numérotation au crayon.**

# SPECIFICATION UTILISATEURS POUR LA NUMERISATION DOSSIERS DU PATRIMOINE Réf. J/DH/2001166/CL/PATRIMOINE

Version : 1.03.00 **Nouveauté** / Evolution Version remplacée : 1.02.01

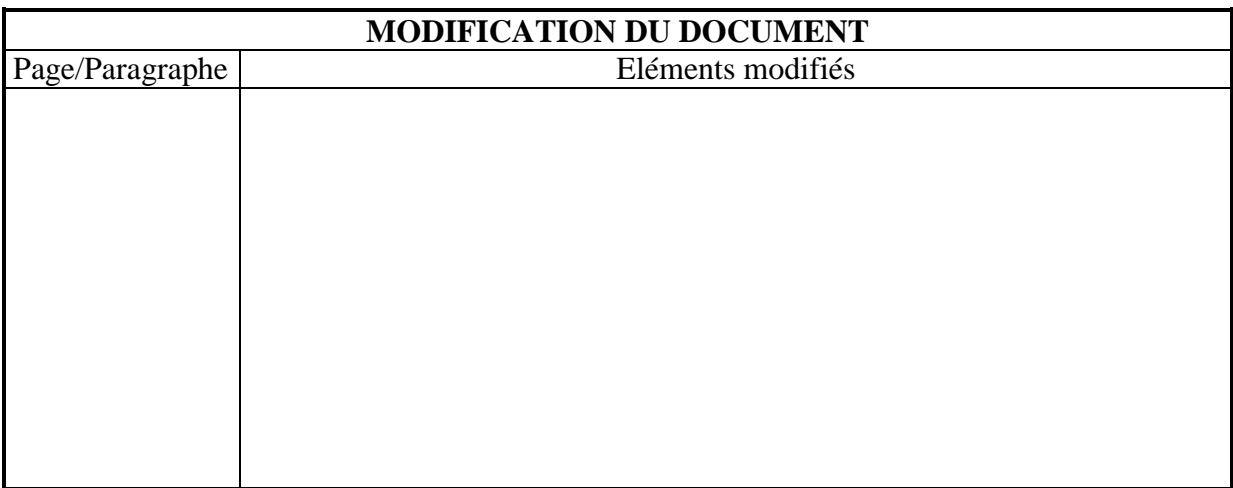

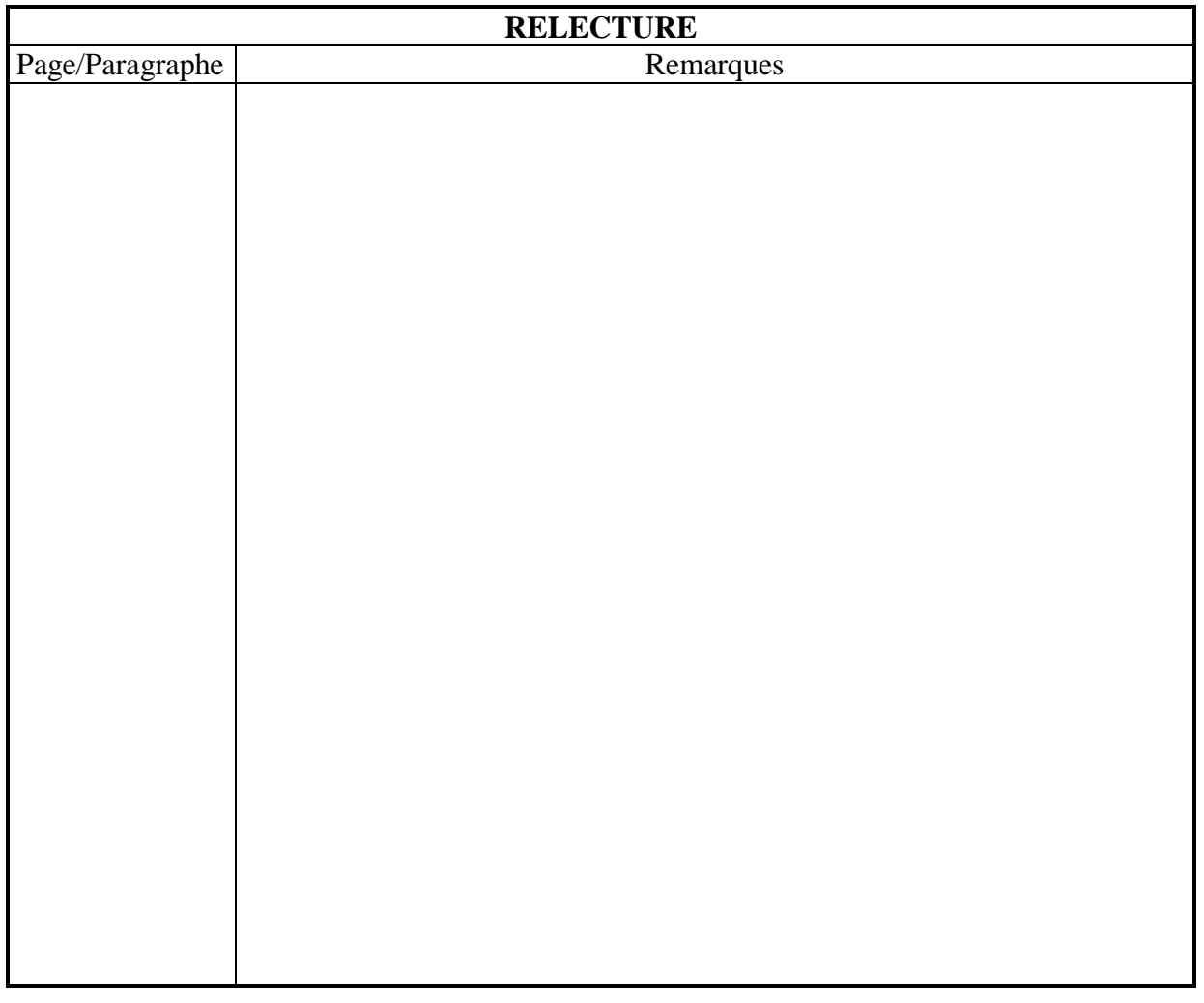

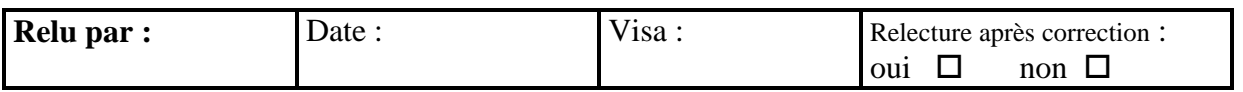